## **Онлайн - конструктор поурочного планування**

Автор: Порхун Алла Олексіївна

## **Онлайн - конструктор поурочного планування**

**Група видавництв** ініціювала [Український проект "Якість освіти"](http://yakistosviti.com.ua/) з метою надання фахової допомоги освітянам України, поширення авторських методик викладання, ведення прямого діалогу з авторами підручників, забезпечення зв′язку між провідними фахівцями в кожній науковій галузі, методистами, управлінцями, вчителями.

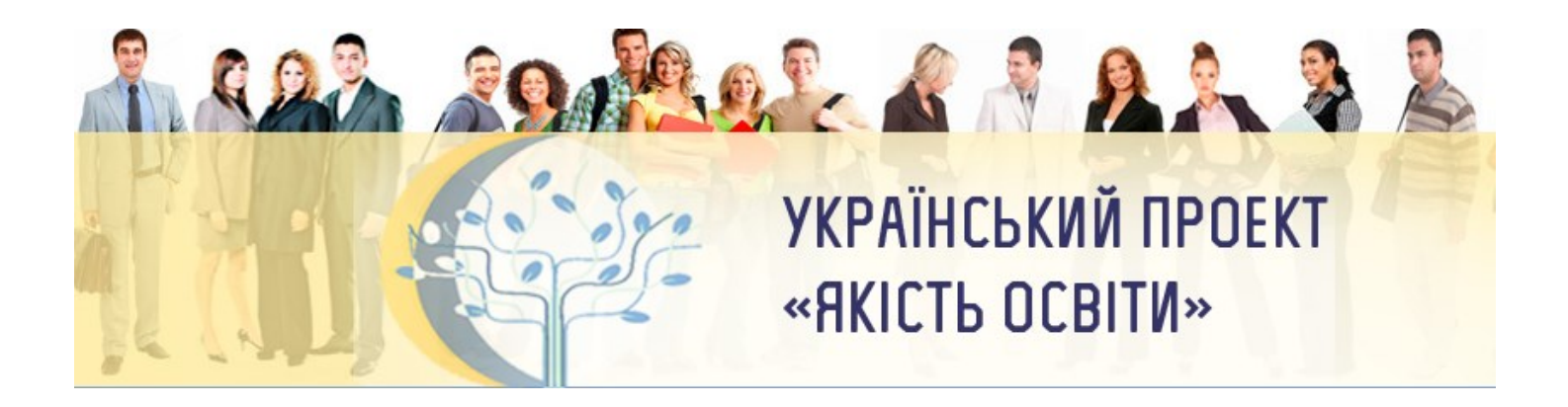

У рамках цього проекту запущено у дію новий ресурс – **он-лайн конструктор поурочного планування.**

У сучасній українській школі складання поурочних планів займає левову частину підготовки вчителя до уроку (окрім цього вчителю потрібно теоретично підготуватися, підготувати дидактичний матеріал). Для досвідченого вчителя, це можливо бюрократичний процес, який тільки віднімає час, що можна витратити на інші складові підготовки до уроку, а для вчителя-початківця, складання плану уроку може викликати багато питань.

Автори розуміють, що такий конструктор не може зовсім замінити підготовку вчителя до уроку: кожний урок, учні різних класів потребують індивідуального, а не шаблонного підходу. Та все ж таки, конструктор допоможе грамотно побудувати етапи уроку відповідно до обраного типу, замислитися над вибором методів і форм роботи на кожному етапі, надати пропозиції щодо реалізації різних етапів уроку (там де це не є предметною специфікою), ознайомити з теорією, а найголовніше конвертувати сформований шаблон плану уроку у документ Microsoft Word, у якому вчитель зможе (за необхідністю) зручно виконати редагування та роздрукувати готовий поурочний план.

## **Необхідно обов'язково зареєструватись.** Натисніть **Влася ВАРЕЕСТРУВАТИСЯ** Та

заповніть форму, попередньо обравши одну з вкладок (обласний методист, ЗНЗ, вчитель):

## PEECTPAILS Y OPDEKTI

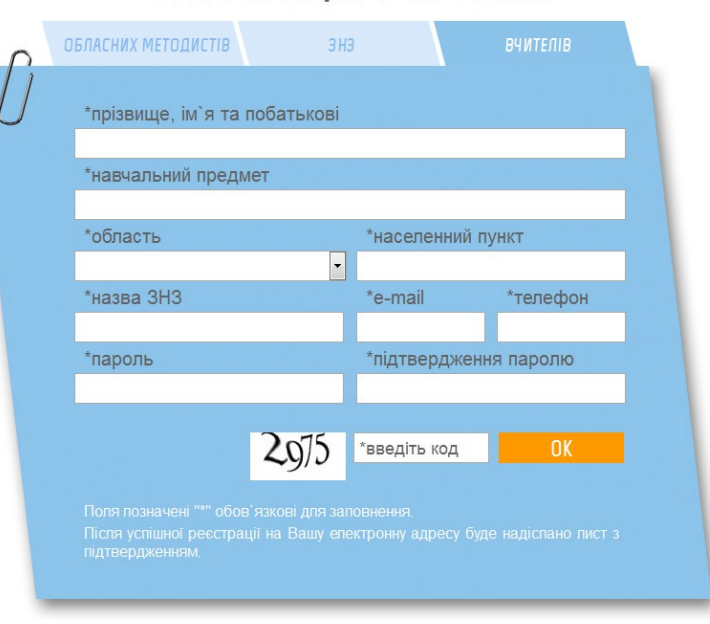

Після успішної реєстрації на Вашу електронну адресу буде надіслано лист з підтвердженням. Вам буде присвоєно унікальний номер, який разом з Вами введеним при реєстрації паролем дозволить ввійти на сайт. Для входу скористайтеся кнопкою

**BXI** 

У головному меню оберіть "**Поурочне планування**".

.

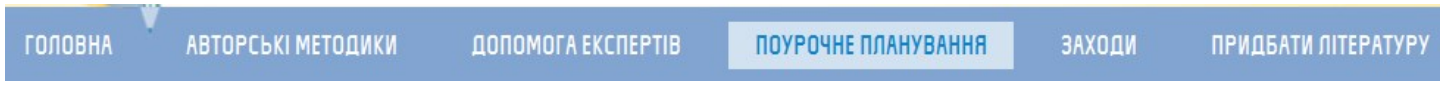

Перед Вами форма, яку можна зоповнити, а потім зберегти результат у Word-файл, скориставшись "**СКОНВЕРТУВАТИ В ФАЙЛ WORD**".

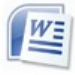

**ОЧИСТИТИ ФОРМУ** 

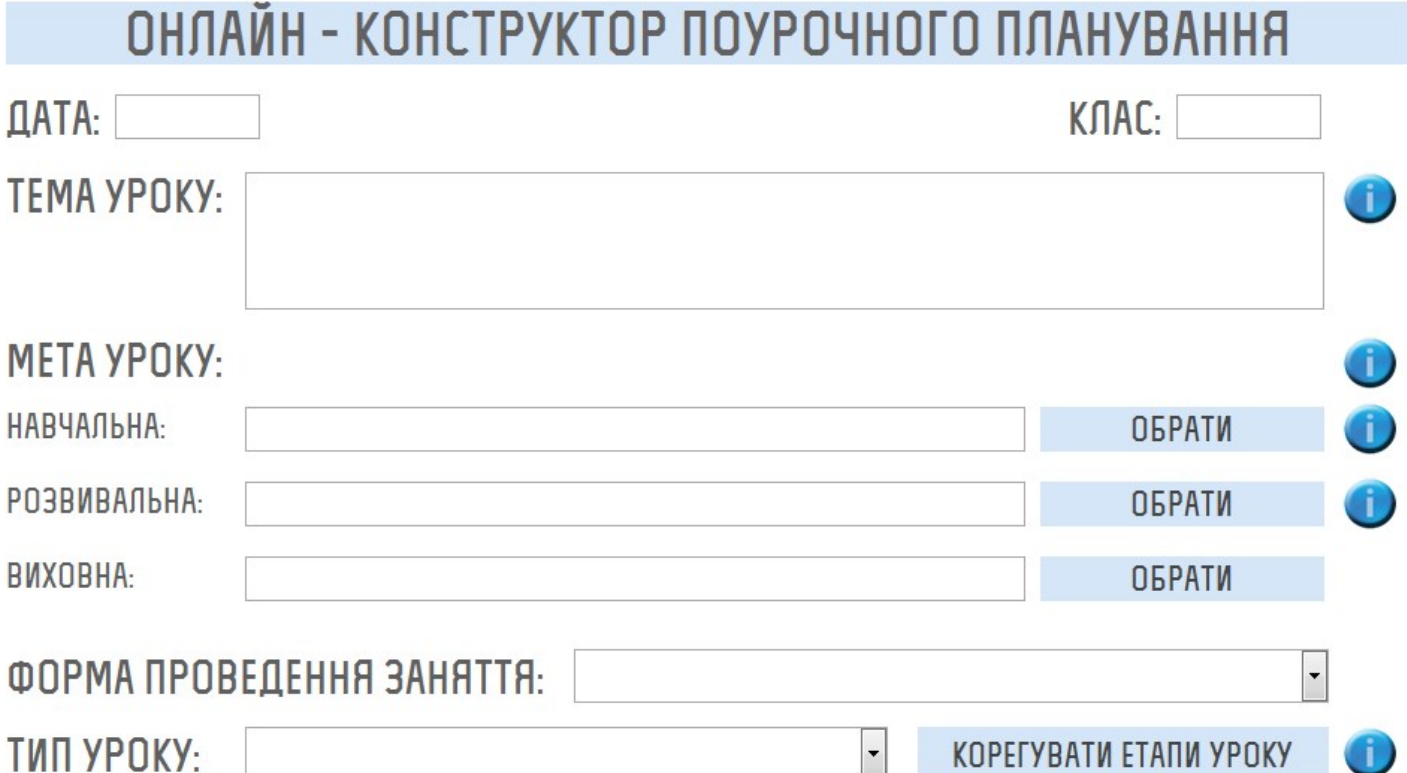

 $\hfill\Box$